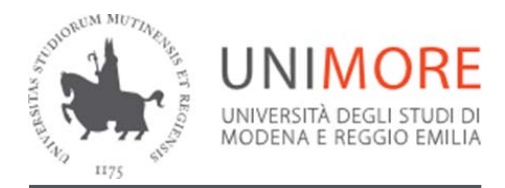

**Direzione Affari Istituzionali, Contratti e Gare**

Sede Via Donzi, 5 41121 – Modena, Italia T +39 059 205 8358 - F +39 059 205 8360

**[www.u](http://www/)nimore.it [www.a](http://www/)ffaristituzionalicontrattigare.unimore.it**

Modena, 4-6-2019

Prot. N° 100883\_\_\_\_ allegato/i\_\_\_\_

Tit. \_\_\_\_\_\_\_\_\_ cl. \_\_\_\_\_\_\_\_ fasc. \_\_\_

Ai Direttori dei Dipartimenti e dei Centri Ai Responsabili amministrativi dei Dipartimenti e dei **Centri** Alla Direzione Economico Finanziaria Alla Direzione Tecnica Loro sedi

## **OGGETTO: Procedure per l'affidamento di contratti per l'acquisto di beni e servizi inferiori a 40.000,00 euro – Sito intranet Unimore dedicato ai controlli.**

Si fa seguito alle note della scrivente prot. n. 79264 del 1° giugno 2018 e prot. n. 93804 del 20 maggio 2019 relative alle procedure per l'affidamento di contratti per l'acquisto di beni e servizi inferiori a 40.000,00 euro per comunicare che è stato realizzato ed è attivo un sito intranet di raccolta e consultazione degli esiti delle verifiche sugli Operatori economici. Il sito è accessibile con le credenziali Unimore all'indirizzo <https://wtr.unimore.it/private/documentifornitori/> e ha la finalità di snellire le procedure di controllo sugli Operatori economici; il sito si implementerà con il contributo di tutto il personale Unimore addetto alle verifiche.

Il suddetto personale, prima di avviare le richieste alle Amministrazioni competenti, sarà tenuto a verificare l'esistenza di documenti in corso di validità nel sito intranet e ad acquisire gli stessi ai fini delle verifiche di cui alla nota della scrivente prot. n. 79264 del 1° giugno 2018. In mancanza dei documenti, occorrerà avviare le richieste di verifica alle Amministrazioni competenti e inserire nel sito i documenti acquisiti.

Nel sito devono essere inseriti e si possono reperire gli esiti di precedenti verifiche relative a: Certificato del casellario giudiziale, Agenzia delle Entrate, Certificato dell'Anagrafe delle sanzioni amministrative (art. 31 d.P.R. 14/11/2002, n. 313), Disabili.

Non devono essere inseriti e non si possono reperire l'Autocertificazione del legale rappresentante dell'Operatore economico circa la sussistenza dei requisiti generali

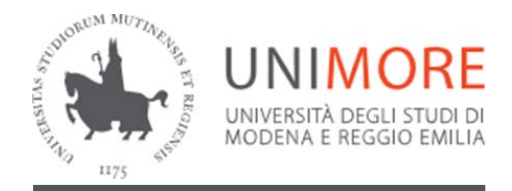

**Direzione Affari Istituzionali, Contratti e Gare**

(MEPA; DGUE e relativa autocertificazione integrativa), il Casellario ANAC, la White List, il DURC e la certificazione relativa al fallimento e altre procedure concorsuali, perché soggetti a frequenti variazioni e comunque rapidamente consultabili on line.

Le certificazioni/documenti hanno la seguente validità:

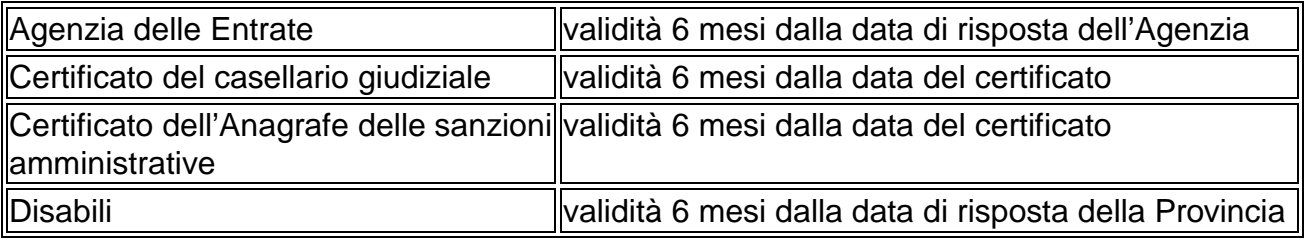

Il sito intranet archivia automaticamente i documenti scaduti.

## **Consultazione del sito**

Per reperire i documenti inserire la partita IVA o la Ragione Sociale (ditta, ragione sociale, denominazione, …) dell'Operatore economico soggetto a verifica, quindi "Cerca". Nella ricerca per Ragione Sociale è possibile inserire la parte iniziale della stessa ma non altre parti (ad esempio, una parte centrale della denominazione). E' possibile eseguire la ricerca anche con la funzione "Cerca Documenti".

Se l'Operatore economico è inserito in banca dati, premere sull'icona "Documenti" per accedere ai documenti; se l'Operatore economico non è inserito in banca dati, è necessario censirlo nell'anagrafica di U-GOV.

La banca dati mostra la tipologia del documento, la data di inizio validità e di scadenza, le generalità del Personale Unimore che ha inserito il documento, eventuali annotazioni inserite dal Personale Unimore associate al documento (per il certificato del casellario giudiziale si dispone di annotare cognome e nome); è possibile aggiungere

ulteriori annotazioni o cambiare la data di inizio validità del documento premendo su

Nella consultazione della banca dati non premere il simbolo  $\ast$ , perché cancella definitivamente il documento, senza archiviarlo tra i documenti scaduti.

## **Inserimento di documenti nel sito**

E' possibile inserire i documenti relativi all'Operatore economico con il tasto "Inserisci

Documento" dalla schermata iniziale, ricercando l'Operatore economico con modalità analoghe a quelle già illustrate, oppure dalla schermata dei documenti validi dell'Operatore economico (in tal caso anche con il tasto in coda all'anagrafica dell'Operatore economico).

Il file del documento da inserire può avere un'estensione qualunque (.pdf, .p7m, .doc, .xls, …); definire correttamente la tipologia del documento (ad esempio, Agenzia delle Entrate, …) perché l'archiviazione del documento scaduto avviene in base ad essa.

In caso di errato inserimento di un documento, è possibile cancellarlo premendo il

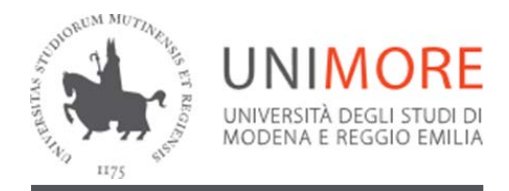

**Direzione Affari Istituzionali, Contratti e Gare**

simbolo  $\ast$  in coda alla descrizione del documento.

Ulteriori informazioni sono reperibili nell'apposita sezione nella schermata iniziale della banca dati.

La Direzione Affari Istituzionali, Contratti e Gare (Dott. Gianluca Ballocchi, tel. 059 – 205.8337, e-mail *[gianluca.ballocchi@unimore.it](mailto:gianluca.ballocchi@unimore.it)* ) resta a disposizione per eventuali chiarimenti.

Cordiali saluti.

## DIREZIONE AFFARI ISTITUZIONALI, CONTRATTI E GARE LA DIRIGENTE (Dott.ssa Gabriella Brancolini)